**Управление по контролю за оборотом наркотиков ГУ МВД России по г. Москве**

## **ПАМЯТКА ДЛЯ РОДИТЕЛЕЙ ПО ОБНАРУЖЕНИЮ НЕЖЕЛАТЕЛЬНОГО КОНТЕНТА НА МОБИЛЬНЫХ УСТРОЙСТВАХ НЕСОВЕРШЕННОЛЕТНИХ**

Москва 2021

Для недопущения вовлечения несовершеннолетних в противоправную деятельность, связанную с незаконным оборотом наркотических средств, родителям рекомендуется:

**1. Проверять переписку в социальных сетях** («ВКонтакте», «Одноклассники», «Twitter», «Facebook» и т.п.)

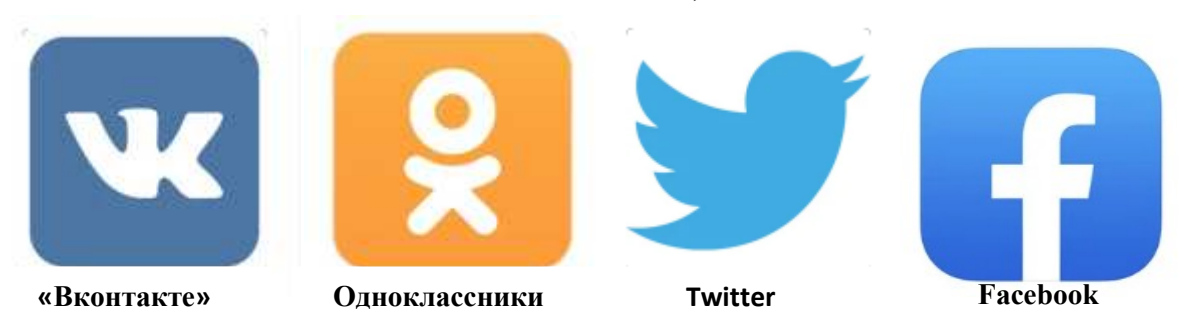

**и мессенджерах** (WhatsApp, Telegram, Signal, Wickr Me), на предмет наличия противоправного контента, а также наличия второго аккаунта.

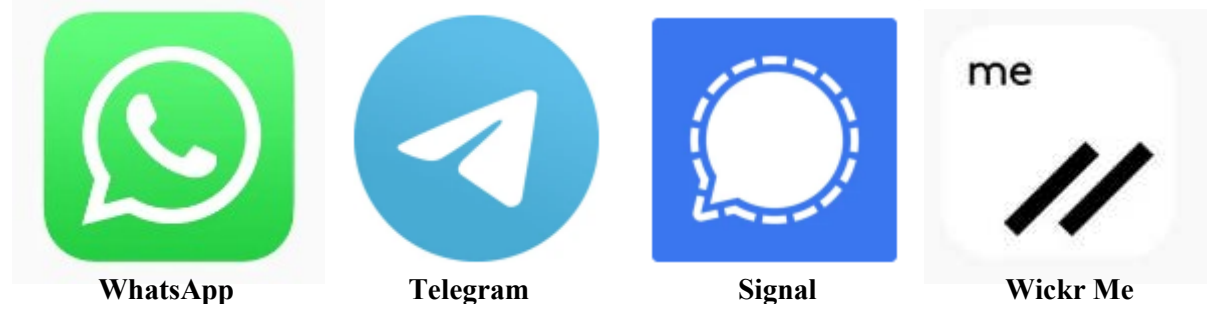

**2. Проверять истории браузера:** Браузер «Яндекс»

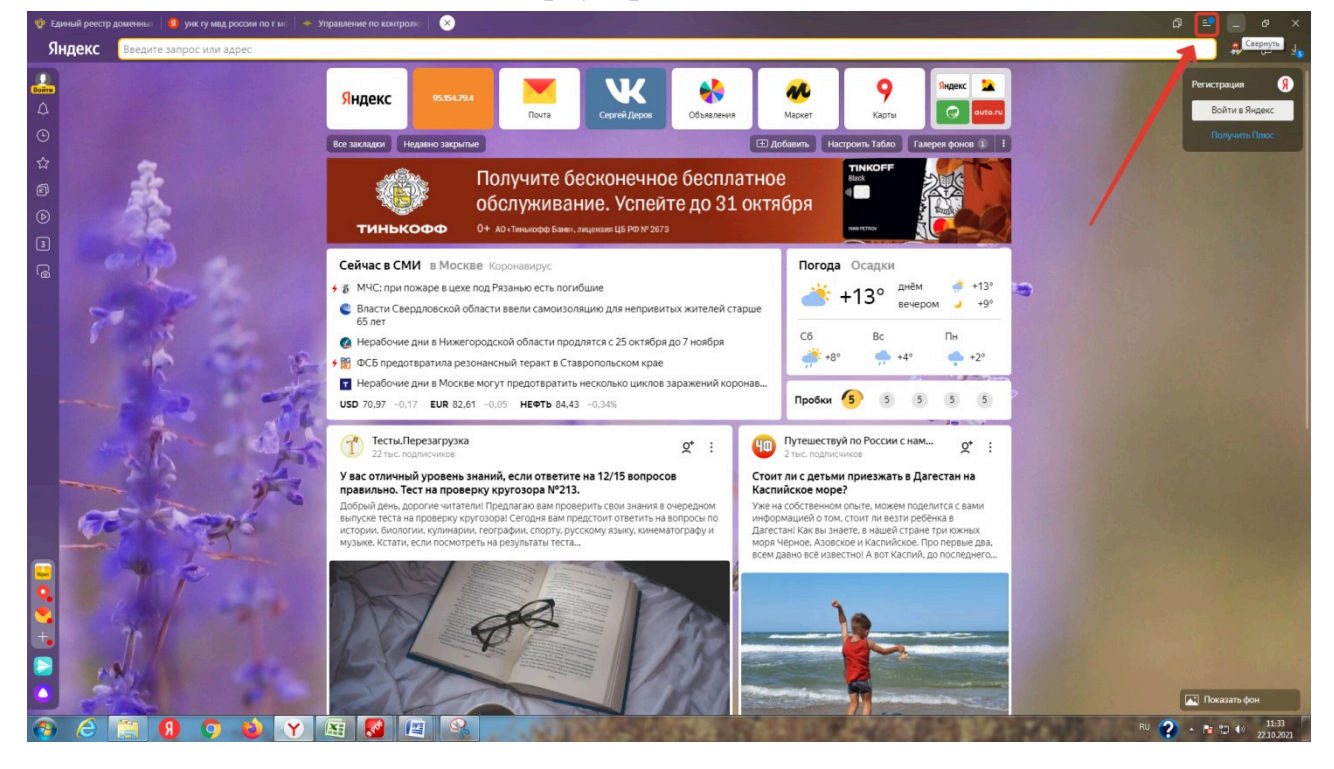

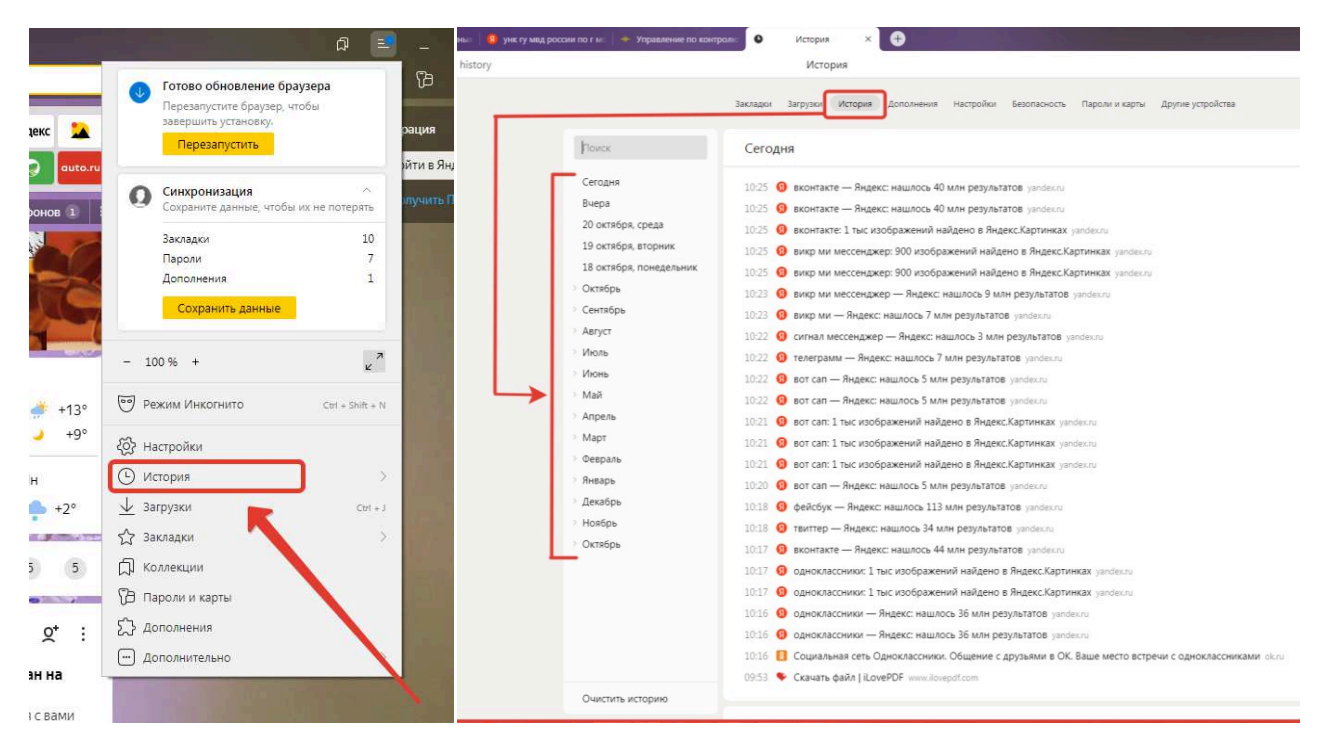

## Браузер «Google»

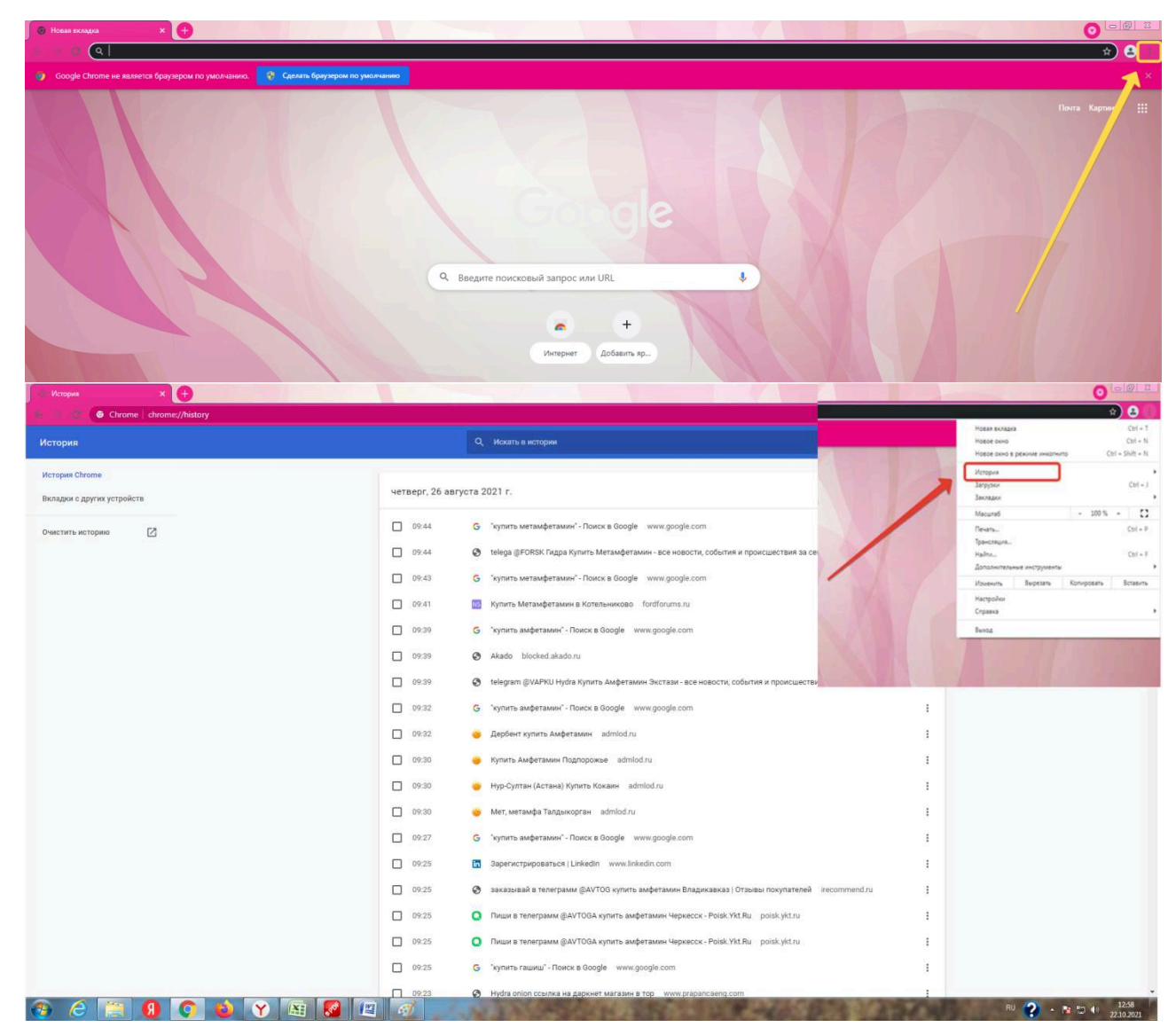

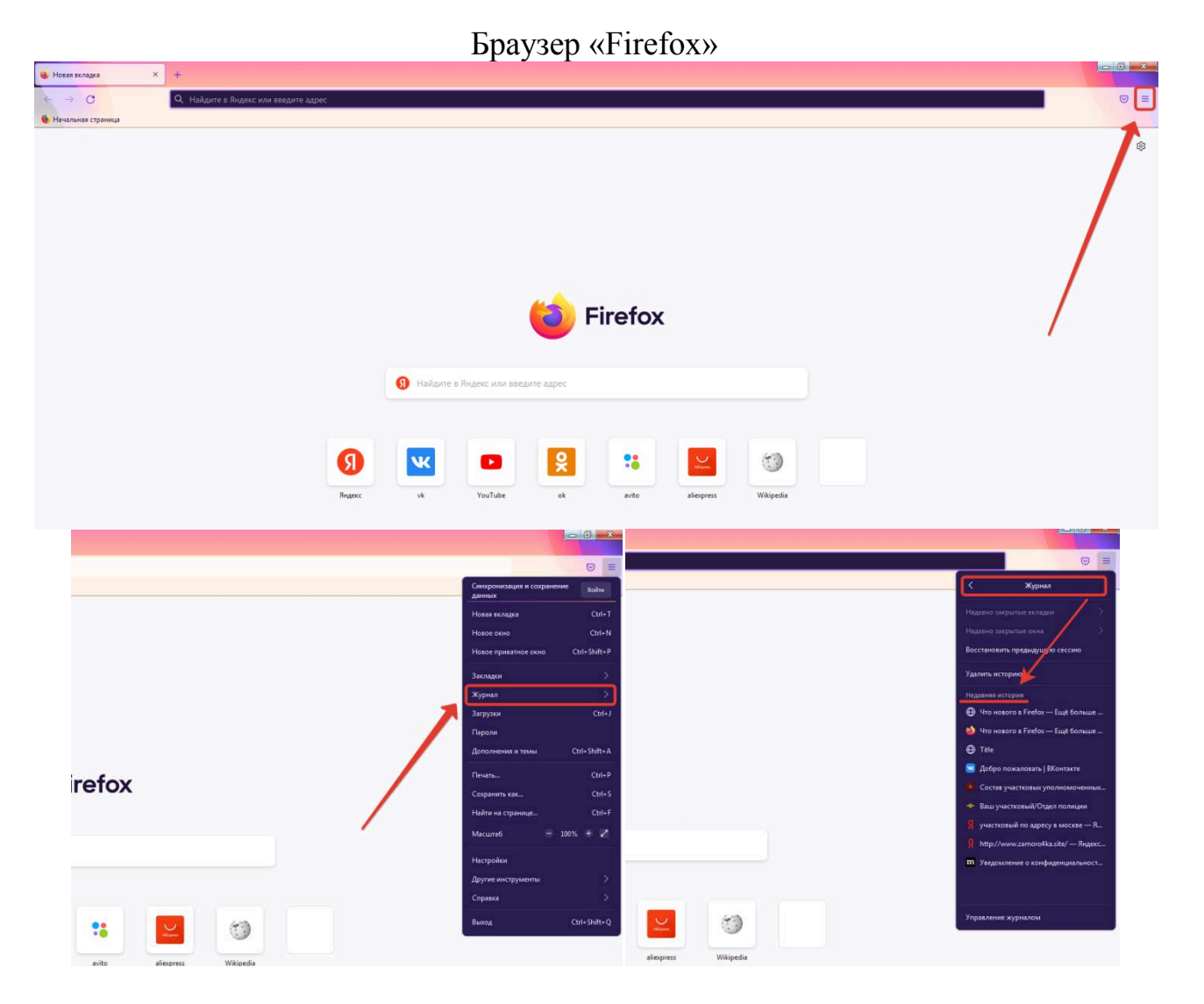

## **3. Проверьте наличие второго пространства:**

- зайдите в меню настроек

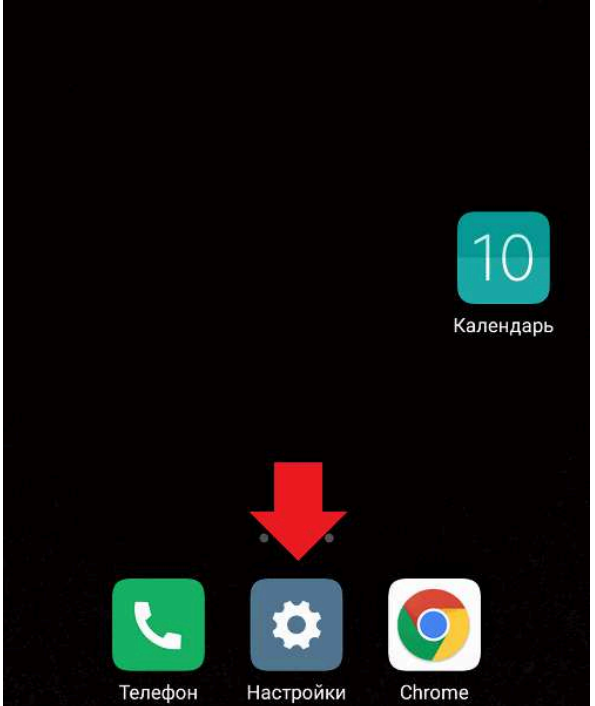

- найдите раздел «Второе пространство» (если в настройках нет кнопки «Второе пространство», то в строке «Поиск настроек», введите слово «второе»

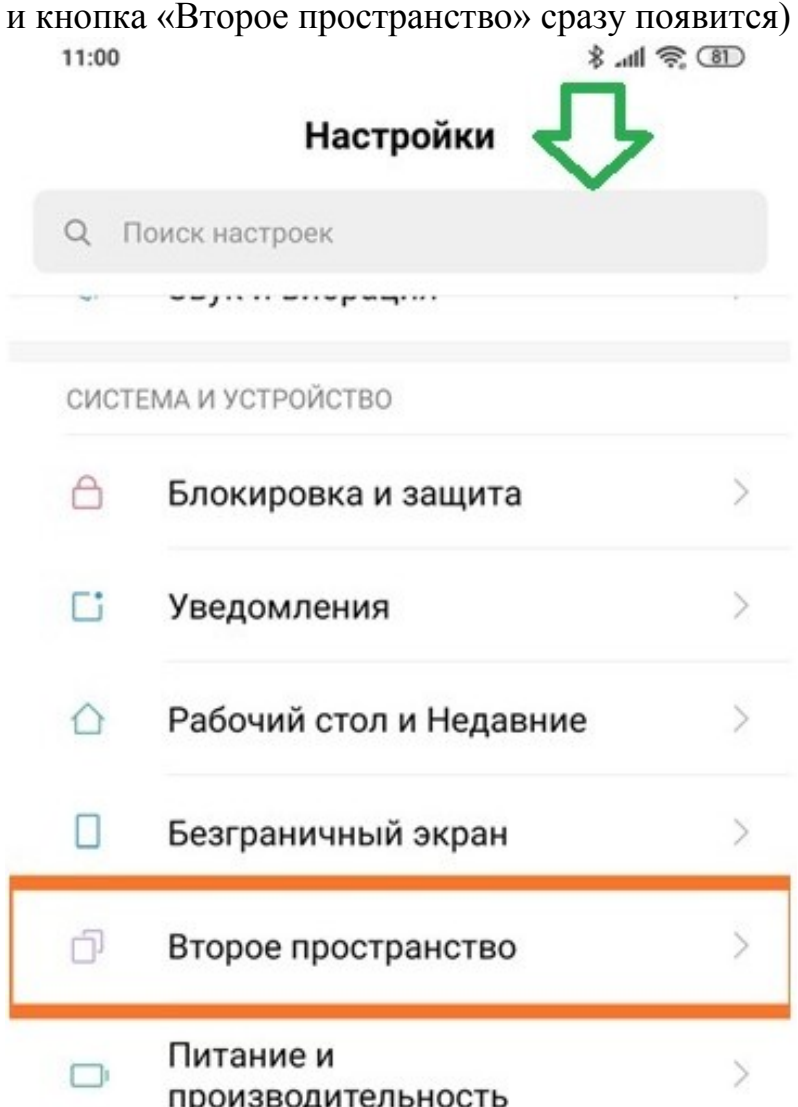

- в данном разделе вы можете узнать есть ли на телефоне Вашего ребенка «Второе пространство», для этого необходимо зайти в данный раздел. Если появилась кнопка «Включить второе пространство», значит в телефоне Вашего ребенка не создано «Второе пространство». Создайте отдельное пространство на вашем

> Используйте второе пространство как отдельное устройство.

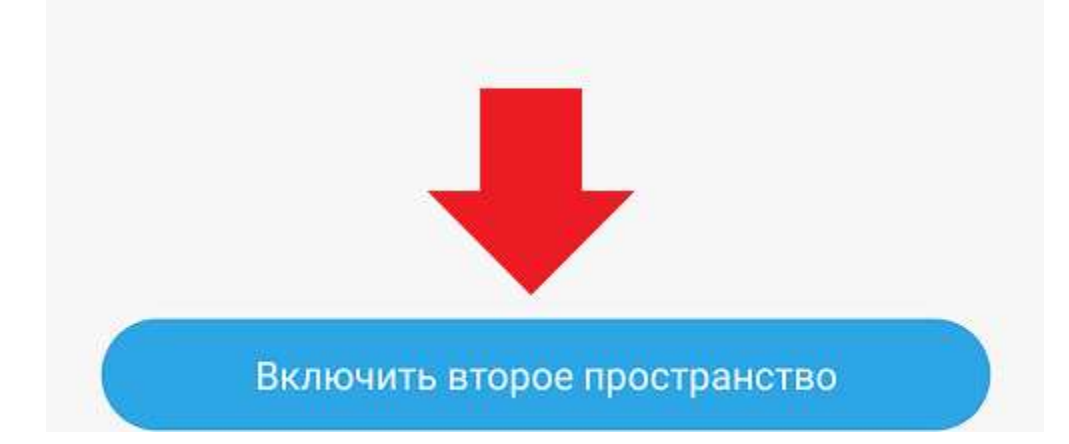

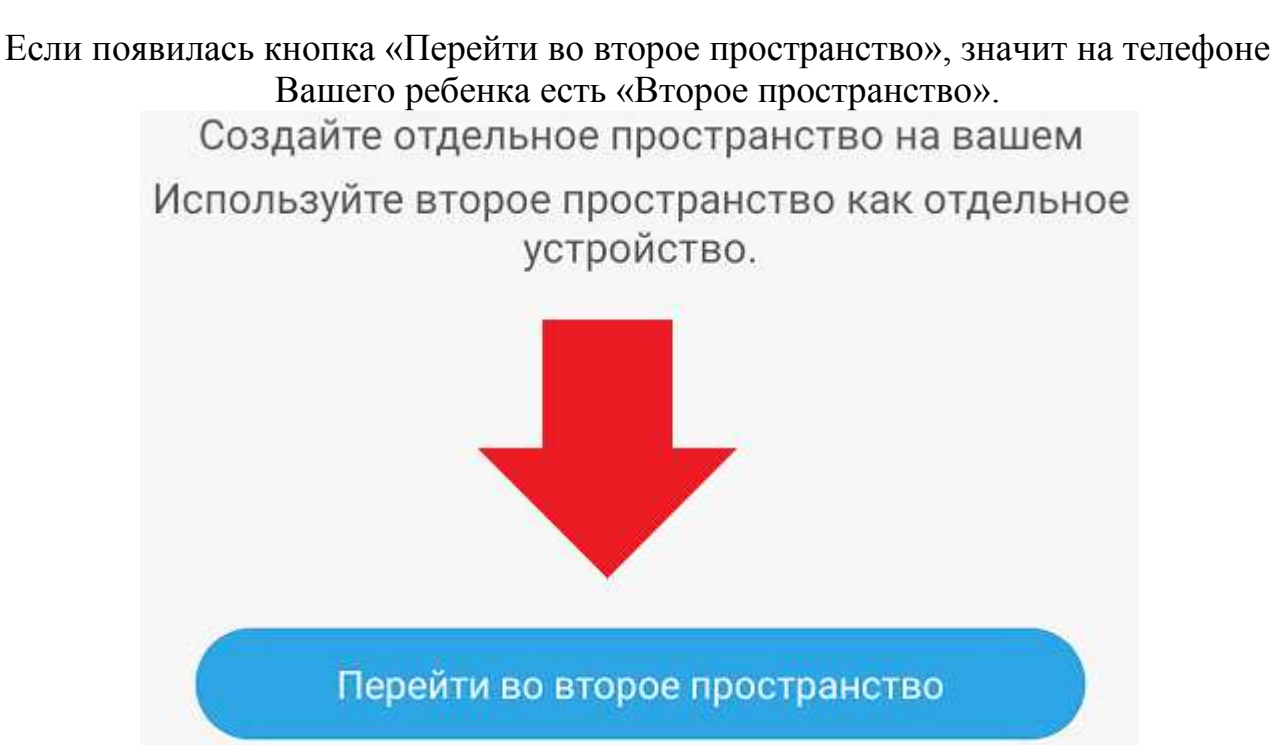

Для того что бы перейти во «Второе пространство», необходимо нажать на кнопку «Перейти во второе пространство». При нажатии на кнопку появится окно для ввода пароля от «Второго пространства», постарайтесь узнать у

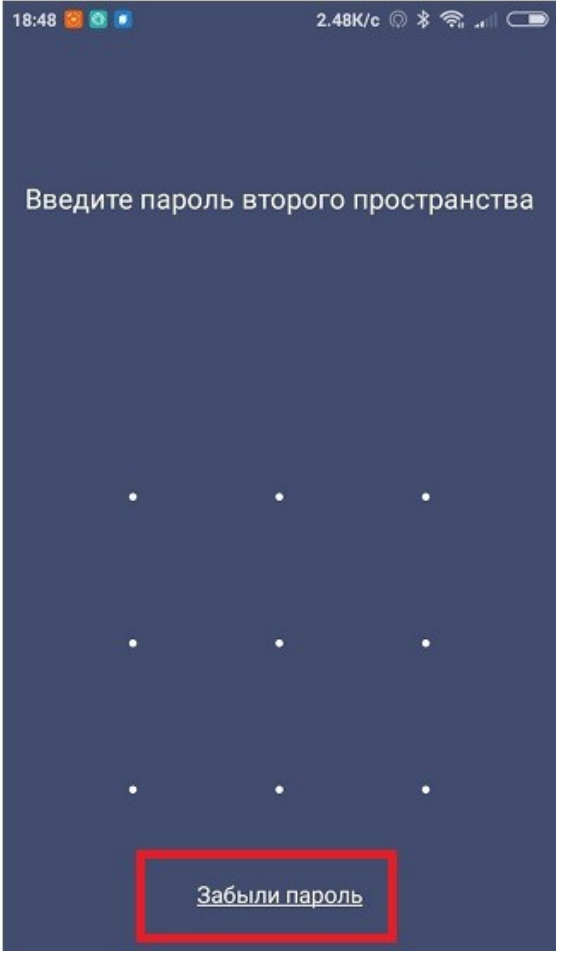

Вашего ребенка пароль.

(ВАЖНО! После нескольких неудачных попыток ввода пароля «Второе пространство» будет автоматически блокировано или удалено)

**4. Проверять устройства**, которыми пользуется ребенок на наличие следующего программного обеспечения: браузер «Tor», специальное программное обеспечения позволяющее обходить блокировки РКМ (VPN/Proxy) Thunder VPN, NordVPN, VPN Master, fiGate VPN & Proxy, Turbo VPN, VPN Booster, Fastway VPN, UFO VPN.

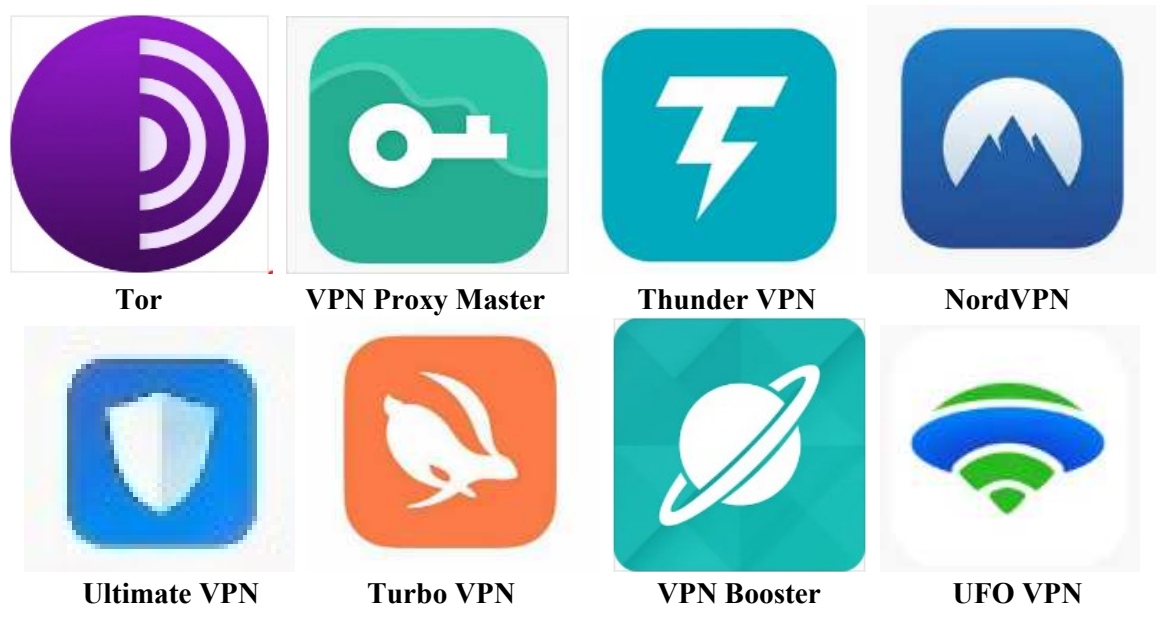

**5. Проверять настройки устройства и браузера** на наличие встроенного Proxy/VPN.

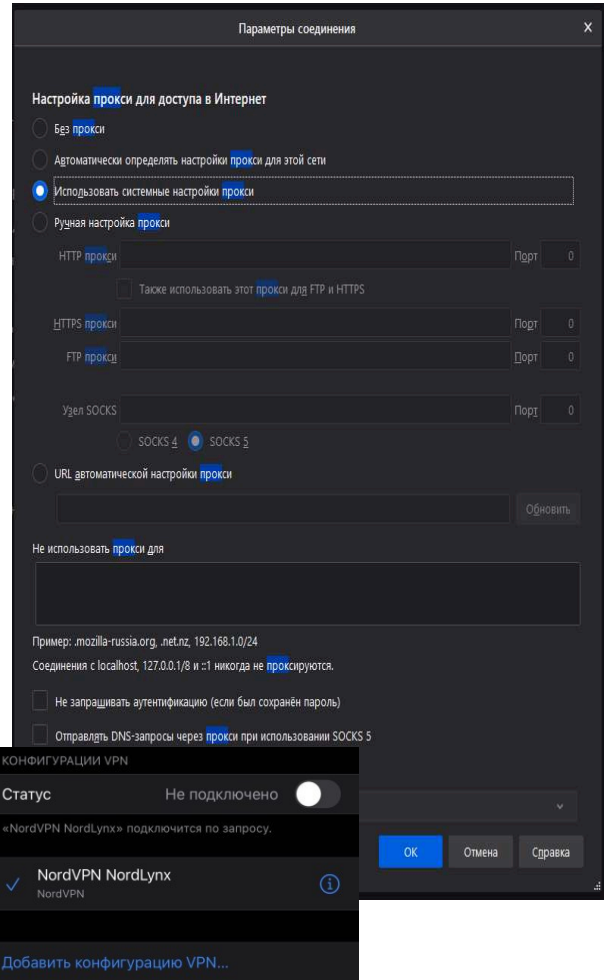

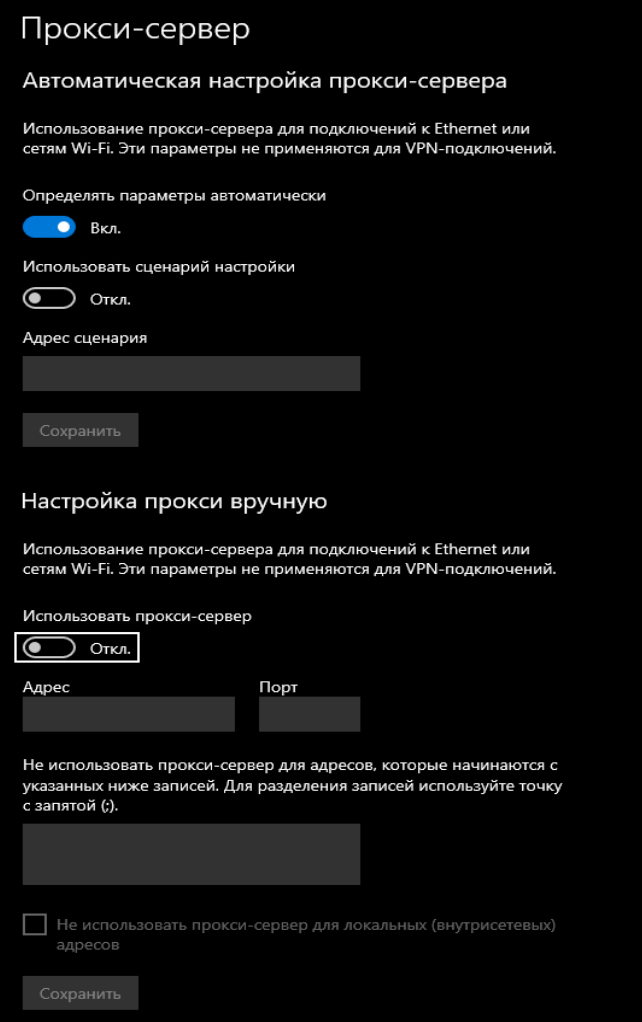

**6.** Проверять установленные **платежные системы** и транзакции, которые осуществляются с их помощью,

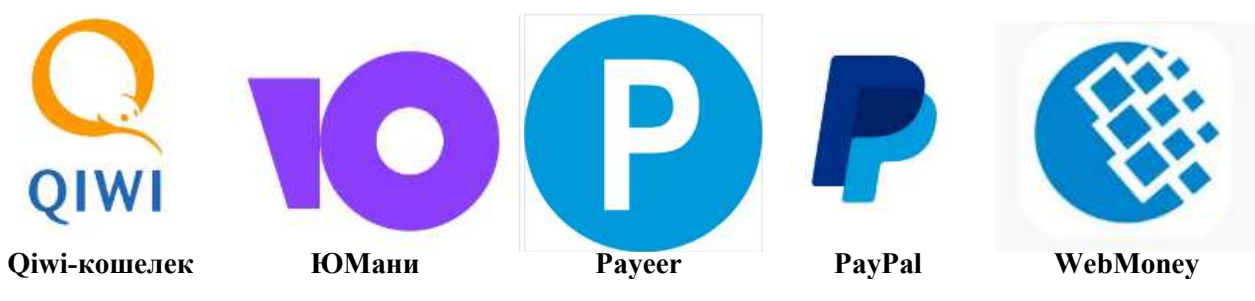

а также **специальное программное обеспечение**, позволяющее взаимодействовать с криптовалютой (Далее, для примера, представлены лишь некоторые программные обеспечения. Если при проверки телефона Вашего ребенка Вы нашли подозрительное приложение, введите его название в интернете, для получения полной информации о нем):

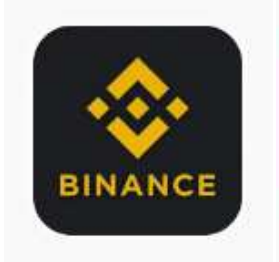

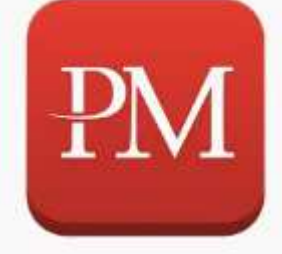

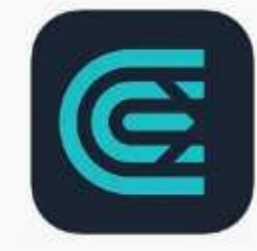

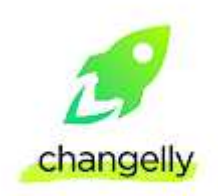

**Binance** Perfect Money CEX.IO Changelly

**7.** Подключите функцию **«Родительский контроль»** на телефоне Вашего ребенка. Данная функция предназначена для того, чтобы оградить Вашего ребенка от противоправного контента, расположенного в открытом доступе в сети Интернет.

*Инструкция подключения «Родительского контроля» на ОС Android:* 

 Откройте «Настройки» на телефоне ребенка и выберете раздел «Использование устройства и родительский контроль» (для быстрого поиска данного раздела, Вы можете воспользоваться строкой «Поиск»)

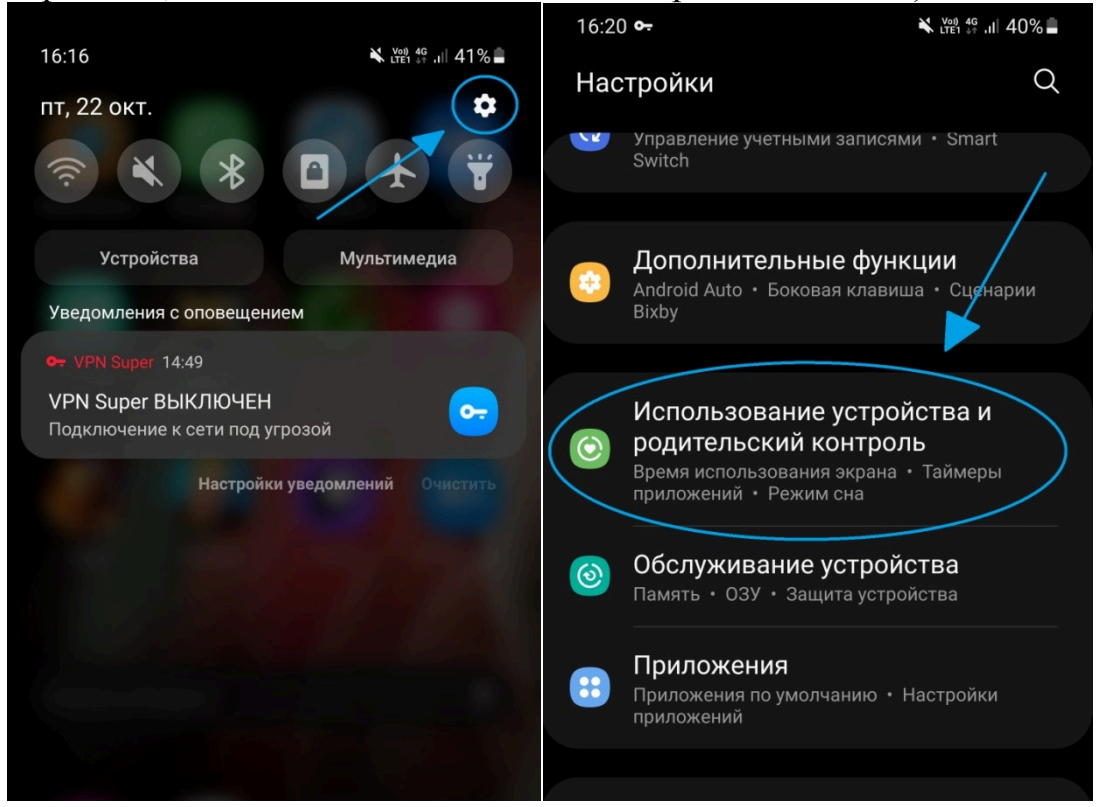

 После перехода в раздел «Использование устройства и родительский контроль» нажмите кнопку «Начать», выберете кто будет пользоваться устройством.

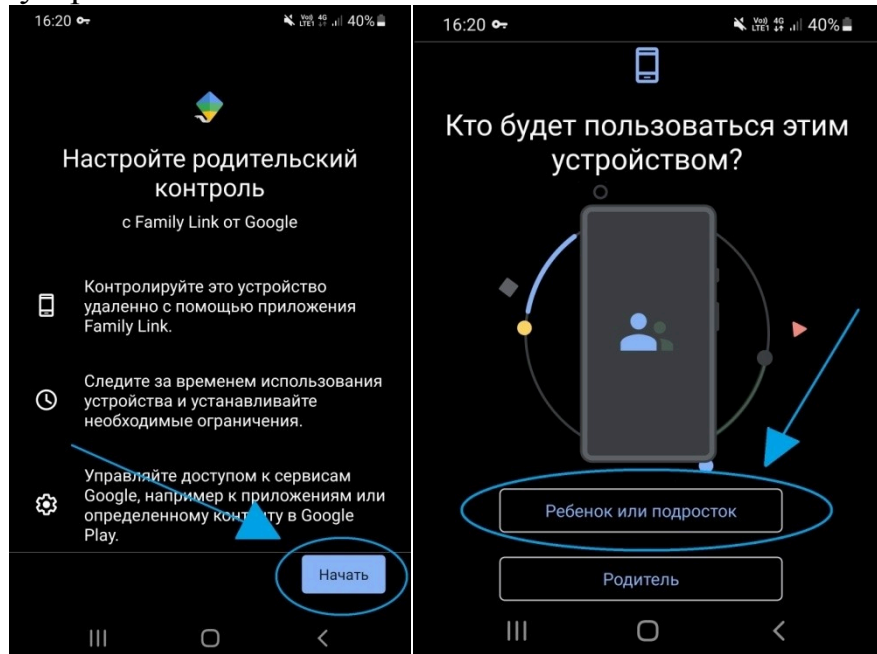

*Инструкция подключения «Родительского контроля» на ОС IOS:* 

Чтобы включить автоматическую фильтрацию содержимого веб-сайтов, ограничить доступ к материалам для взрослых в Safari и приложениях на устройстве Вашего ребенка, выполните указанные ниже действия:

 Перейдите в меню «Настройки» и выберите функцию «Экранное время», нажмите «Контент и конфиденциальность»

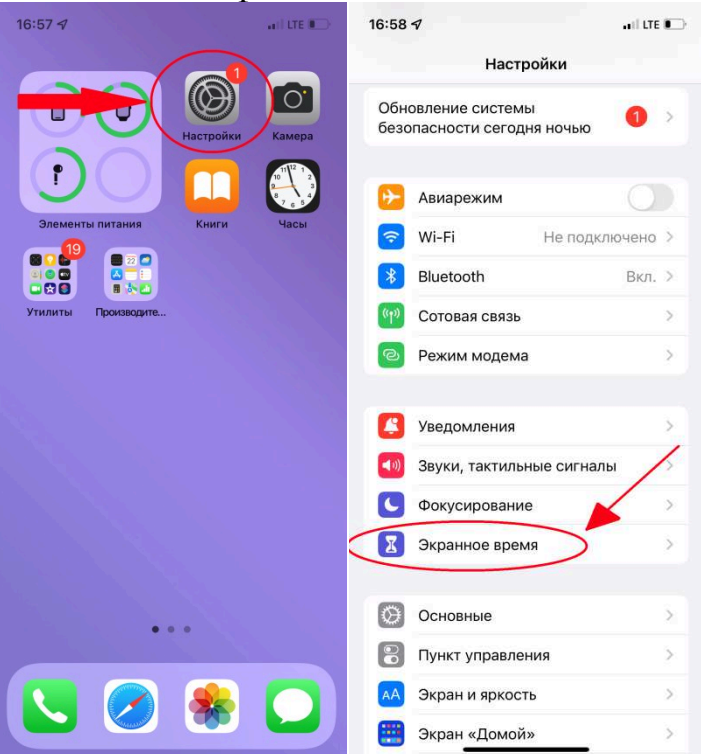

 Затем «Ограничение контента». В зависимости от предоставленного доступа может потребоваться добавить определенный адрес веб-сайта и тд.

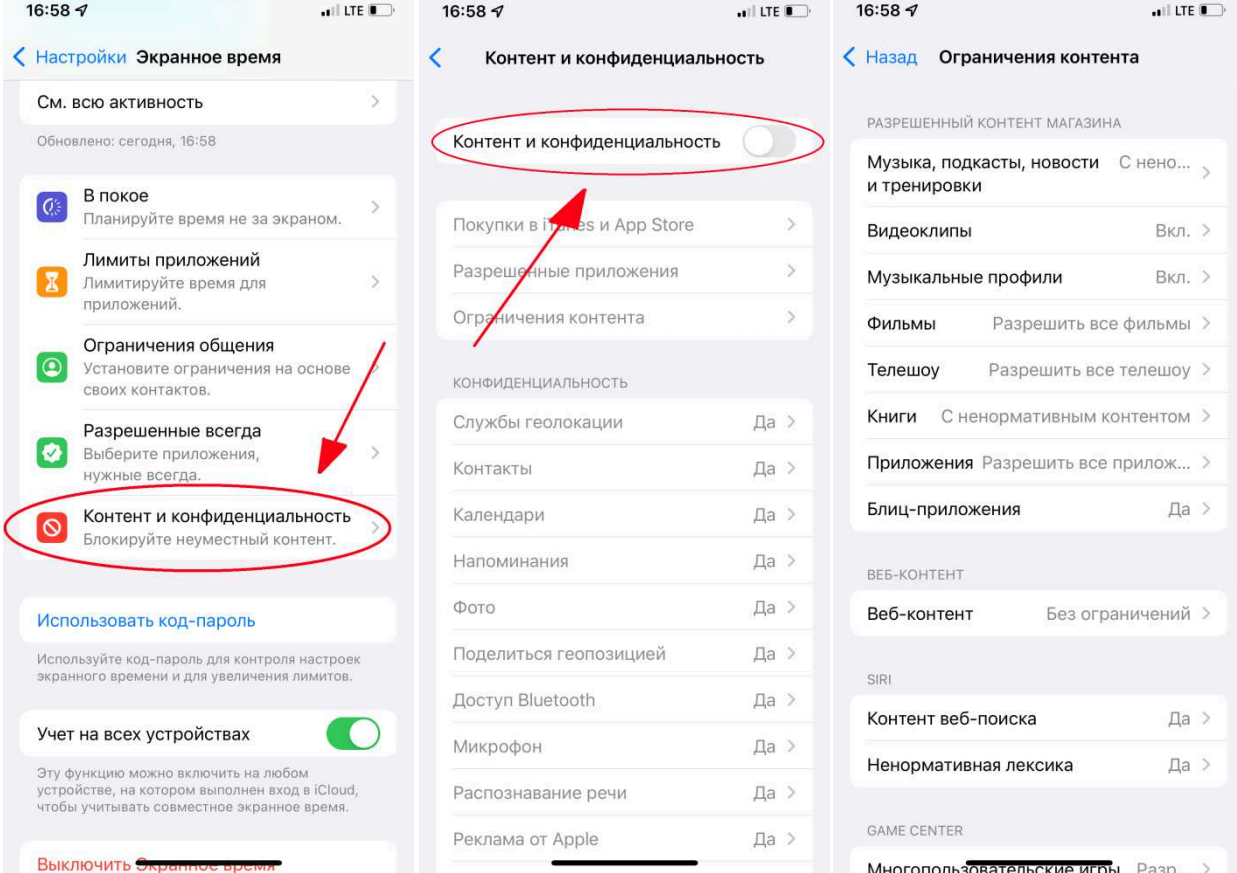